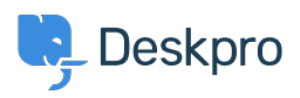

[قاعدة المعلومات](https://support.deskpro.com/ar/kb) > [load t'won Editor Portal The](https://support.deskpro.com/ar/kb/articles/the-portal-editor-won-t-load)> [Legacy Deskpro](https://support.deskpro.com/ar/kb/deskpro-legacy)

## The Portal Editor won't load

2023-08-31 - Henley Ben - [تعليقات \(٠\)](#page--1-0) - [Legacy Deskpro](https://support.deskpro.com/ar/kb/deskpro-legacy)

## **Question:**

The Portal Editor interface won't load. It just keeps showing the spinning progress indicator. ?What's going on

## **Answer:**

: There are a few possible causes of this problem

You are connecting to your helpdesk via HTTP instead of HTTPS. Make sure you are going .1 to:

## https://yourhelpdesk.deskpro.com

.//:when you log in, not http

You have an On-Premise helpdesk with the wrong value for the Helpdesk URL in Admin > .2 Settings. Make sure the URL is correct; if a domain name is not yet configured, use the server IP. If you're not sure what to put here, disabling **Always auto-redirect users to** .the correct URL may let you use the Portal Editor

In rare cases, the portal CSS files may become corrupt. In this case, use the Color .3 . Chooser to change a color on the portal and apply it, then refresh your browser